# **Aras Innovator 12**

Client Settings for Edge on Windows

Document #: 12.0.02019056601

Last Modified: 7/29/2020

# **Copyright Information**

Copyright © 2020 Aras Corporation. All Rights Reserved.

Aras Corporation 100 Brickstone Square Suite 100 Andover, MA 01810

**Phone:** 978-806-9400 **Fax:** 978-794-9826

E-mail: support@aras.com

Website: https://www.aras.com/

#### **Notice of Rights**

Copyright © 2020 by Aras Corporation. This material may be distributed only subject to the terms and conditions set forth in the Open Publication License, V1.0 or later (the latest version is presently available at http://www.opencontent.org/openpub/).

Distribution of substantively modified versions of this document is prohibited without the explicit permission of the copyright holder.

Distribution of the work or derivative of the work in any standard (paper) book form for commercial purposes is prohibited unless prior permission is obtained from the copyright holder.

Aras Innovator, Aras, and the Aras Corp "A" logo are registered trademarks of Aras Corporation in the United States and other countries

All other trademarks referenced herein are the property of their respective owners.

#### **Notice of Liability**

The information contained in this document is distributed on an "As Is" basis, without warranty of any kind, express or implied, including, but not limited to, the implied warranties of merchantability and fitness for a particular purpose or a warranty of non-infringement. Aras shall have no liability to any person or entity with respect to any loss or damage caused or alleged to be caused directly or indirectly by the information contained in this document or by the software or hardware products described herein.

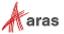

### **Table of Contents**

| Se | Send Us Your Comments |                            |                                     |   |  |  |
|----|-----------------------|----------------------------|-------------------------------------|---|--|--|
|    |                       |                            | onventions                          |   |  |  |
|    | Client Configuration  |                            |                                     | 6 |  |  |
|    | 1.1                   | Installe                   | Installed SoftwareRequired Settings |   |  |  |
|    |                       | 1.2.1                      | Edge Settings                       | ( |  |  |
|    | Troubleshooting       |                            |                                     |   |  |  |
|    | 2.1                   | Note about Aras PDF Viewer |                                     |   |  |  |

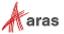

### **Send Us Your Comments**

Aras Corporation welcomes your comments and suggestions on the quality and usefulness of this document. Your input is an important part of the information used for future revisions.

- o Did you find any errors?
- o Is the information clearly presented?
- o Do you need more information? If so, where and what level of detail?
- o Are the examples correct? Do you need more examples?
- O What features did you like most?

If you find any errors or have any other suggestions for improvement, indicate the document title, and the chapter, section, and page number (if available).

You can send comments to us in the following ways:

#### Email:

Support@aras.com

Subject: Aras Innovator Documentation

Or,

#### Postal service:

Aras Corporation 100 Brickstone Square Suite 100 Andover, MA 01810 Attention: Aras Innovator Documentation

Or,

#### FAX:

978-798-9826

Attn: Aras Innovator Documentation

If you would like a reply, provide your name, email address, address, and telephone number.

If you have usage issues with the software, visit <a href="https://www.aras.com/support">https://www.aras.com/support</a>

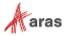

### **Document Conventions**

The following table highlights the document conventions used in the document:

Table 1: Document Conventions

| Convention                     | Description                                                                                                    |
|--------------------------------|----------------------------------------------------------------------------------------------------|
| Bold                           | Emphasizes the names of menu items, dialog boxes, dialog box elements, and commands.  Example: Click <b>OK</b> .                                            |
| Code                           | Code examples appear in courier font. It may represent text you type or data you read.                                                                      |
| Yellow highlight               | Code highlighted in yellow is used to draw attention to the code that is being indicated in the content.                                                    |
| Yellow highlight with red text | Red text highlighted in yellow indicates the code parameter that needs to be changed or replaced.                                                           |
| Italics                        | Reference to other documents.                                                                                                    |
| Note:                          | Notes contain additional useful information.                                                                                                    |
| Warning                        | Warnings contains important information. Pay special attention to information highlighted this way.                                                         |
| Successive menu choices        | Successive menu choices may appear with a greater than sign (>) between the items that you will select consecutively.  Example: Navigate to File> Save> OK. |
|                                | Zampio. Harigato to File / Gato / Git.                                                                                                    |

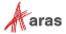

# 1 Client Configuration

### 1.1 Installed Software

This release of Aras Innovator requires the following:

• Edge on Windows 10.

### 1.2 Required Settings

The Edge browser does not require any specific settings. You cannot create pop-up exceptions the way you can in Internet Explorer and Chrome. You can disable popup blockers for specific sites by manually adding sites to the allowed list using the Registry Editor.

**Note:** Unless you are an expert using regedit, DO NOT attempt to use this technique. Mistakes can result in system instability.

### 1.2.1 Edge Settings

The Edge browser does not require any specific settings. However, it may be necessary to disable popup blockers for some customizations.

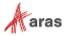

# 2 Troubleshooting

This section describes some of the common problems people can encounter when setting up the client.

### 2.1 Note about Aras PDF Viewer

Aras PDF Viewer is a feature included in Aras Innovator to display PDF documents as part of the Visual Collaboration feature. However, the technology used to make the feature display PDFs is browser-specific. Users may experience differences in behavior when loading in Edge vs Firefox or Chrome. While all browsers provide the same functionality, the user experience will be slightly different.

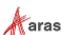